## **TV/Radio reception**

The device is not foreseen for TV or radio DVB-T reception and as such there is no software provided by us for this purpose.

## **Other notes**

ADS-B reception is strictly line-of-sight. Trees, buildings, mountains etc. will block the reception. Not all aircraft transmit ADS-B data. Place your antenna accordingly. If you want to improve your reception consider buying a dedicated ADS-B antenna from the jetvision.de 1090MHz-Shop at https://www.jetvision.de.

## **General notice**

Information and data contained in this manual are subject to change without notice in advance.

No part of this user's manual may be reproduced, or transmitted for any purpose, regardless in which way or by which means, electronically or mechanically, without explicit written approval of Günter Köllner Embedded Development GmbH.

jetvision.de is a brand of Günter Köllner Embedded Development GmbH.

# **Manufacturer**

Diamond Crown Technology Co., Ltd.

# **Distribution**

Günter Köllner Embedded Development GmbH 85256 Vierkirchen, Germany

# **Quick Start Guide Diamond Crown Technology R820T2 ADS-B USB Dongle**

**Art. 53199 Art. 53200 Art. 53505**

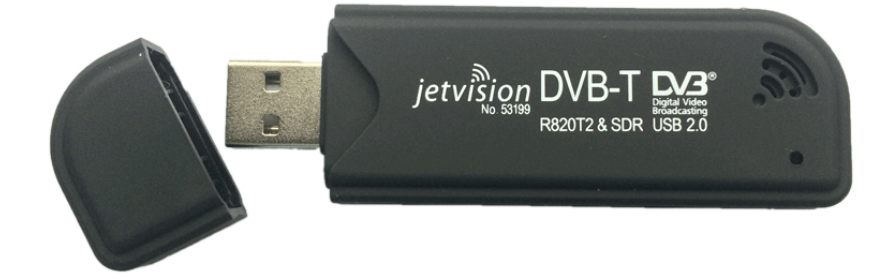

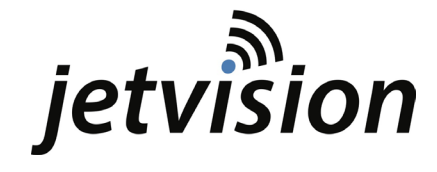

#### **Description**

Using the Diamond R820T2 ADS-B-Dongle you can receive ADS-B signals on your PC or notebook. The receiver can be used as a general SDR or FLARM receiver, too.

## **Specification**

ADS-B reception on 1090 MHz SDR reception (approx. 24- 1.700 MHz, no guaranteed frequency coverage) R820T2 tuner RTL2832U Decoder and USB interface MCX female connector USB 2.0, max. sample rate 3.2 MBit/s Internal power supply

The device is not foreseen for reception and decoding of TV or radio signals.

The frequency accuracy is specified for art. no 53199/ 53200 as +-100 ppm (standard accuracy) for art. no 53505 as +- 2 ppm (enhanced accuracy) Please note that due to the characteristics of the ADS-B signal the enhanced accuracy is not required for its reception, but it may be useful for SDR functionality.

## **System requirements**

Windows 7/ 7-64/8-32/8-64/10-32/10-64 PC or Notebook with a free USB 2.0 Port Antenna placement with free outside view

#### **Package contents**

USB 2.0 Dongle with standard (art. no. 53199) or enhanced (art. no 53505) frequency accuracy Small Indoor Antenna (art. no. 53200 only)

## **Installation**

Follow the general instructions below for installation of the receiver. If necessary, read the manual of your computer, or ask a specialist for help.

## **Download of driver software**

Download the software RTL1090 - IMU (Installer and Maintenance Utility) from http://shop.jetvision.de/Service-Downloads

# **Driver Installation**

- 1. Switch on your computer.
- 2. Connect the antenna to the ADS-B receiver. Place the antenna with a free sky view to potentially ADS-B transmitting aircraft.
- 3. Connect the ADS-B receiver to a free USB port of your computer.
- 4. Afterwards, Windows will display the hardware wizard.
- 5. Now: click on "Cancel".

Start the RTL1090 - IMU application as downloaded before and follow the instructions to install the drivers and application RTL1090.

# **Software installation**

Download and install any other software to display and share ADS-B data e.g. http://www.planeplotter.com http://www.fr24.com